• Follow the simple instructions on the opened page.

#### Ústav informačních technologií - https://uit.opf.slu.cz/

# Seting up the Eduroam

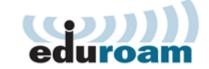

# **Connection to the Eduroamu**

To connect to the Eduroam network, you need to complete the following two steps.

## Step 1: Setting-up the identity

To connect to the Eduroam network, you will need a Eduroam Identity (username and password). This is set-up through the CRO portal moje.slu.cz:

• Login onto the website **moje.slu.cz** with your CRO credentials.

| <b>C</b> |                                                                                   |
|----------|-----------------------------------------------------------------------------------|
|          | My SU<br>Ny SU I Delta fa seglenet antiduteri d'Internationale deservity e Types. |
|          | Login                                                                             |
|          | The et No. 2015 source a set in earth in gamme ing to .<br>Deer means             |
|          | hit yn leger yw oar tanaf Nijskinn.<br>Ferinof                                    |
|          | lation legit per Dil permeterior per annat Redesilitti interiori.                 |
|          | the free 6.000 light definition                                                   |
|          | Lage                                                                              |

• In the left menu click in the **Settings** on **Eduroam Wireless Network**.

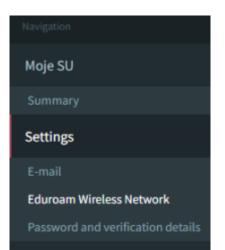

|                                                                                                    | MyS                                                                                                    |
|----------------------------------------------------------------------------------------------------|----------------------------------------------------------------------------------------------------|
|                                                                                                    |                                                                                                    |
| Change Eduroam password                                                                                                    |                                                                                                    |
| Fill the CRO password                                                                                                    |                                                                                                    |
|                                                                                                    |                                                                                                    |
| The password must contain at least six characters, lower and upper case<br>and number. Password must be different from the CRO password. |                                                                                                    |
| Fill the new Eduroam password                                                                                                    |                                                                                                    |
| New Eduroam password                                                                                                    |                                                                                                    |
| Repeat the new Eduroam password                                                                                                    |                                                                                                    |
| New Eduroam password                                                                                                    |                                                                                                    |
|                                                                                                    |                                                                                                    |
| Change Eduroam password                                                                                                    |                                                                                                    |
|                                                                                                    |                                                                                                    |
|                                                                                                    | Fill the CRO password   The password must contain at least six characters, lower and upper case and number. Password must be different from the CRO password.   Fill the new Eduroam password   New Eduroam password   Repeat the new Eduroam password   New Eduroam password |

Your username will always be in the form of **"your\_CRO\_username@slu.cz"** (for example **xyz9876@slu.cz**). The form of the Eduroam username is the same for all members of the SU (every faculty or institute will use **@slu.cz**).

## Step 2: Setting-up the wifi on your device

After setting up your Eduroam identity, you will need to complete the setup of the Eduroam on your device. Depending on the operating system this can usually be finished simply by filling up the Eduroam username and password. Although more secure way is to use app to set you device. **Our department strongly advises to use one of the automatic utilities!** 

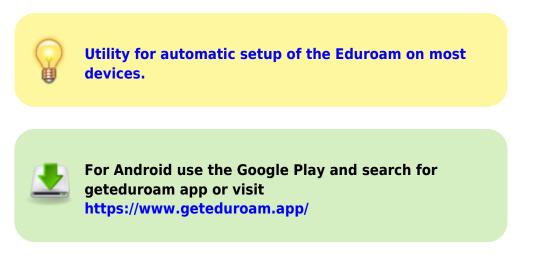

From: https://uit.opf.slu.cz/ - Ústav informačních technologií

Permanent link: https://uit.opf.slu.cz/en:navody:eduroam

Last update: 2024/01/09 11:32

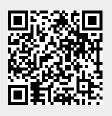